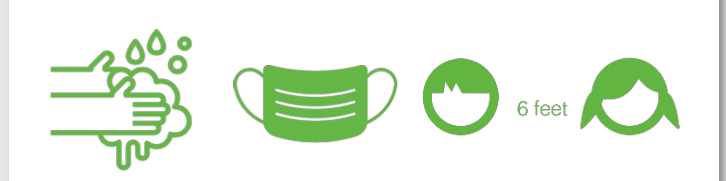

ALIVESCHOOL **CAFETERIA** SERVICES

updated Apr 2022

good, nutritious food that tastes great

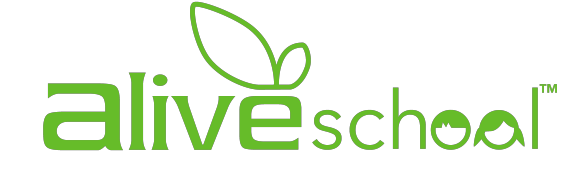

Ysa de Jesus Maria Elena Rodriguez

# STEP #4 New WWW.

# PRE-ORDER LUNCH MENU USING **MOBILE**

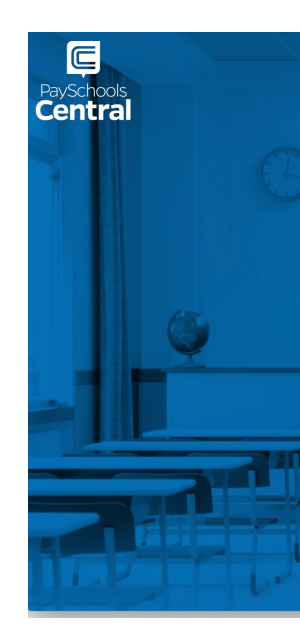

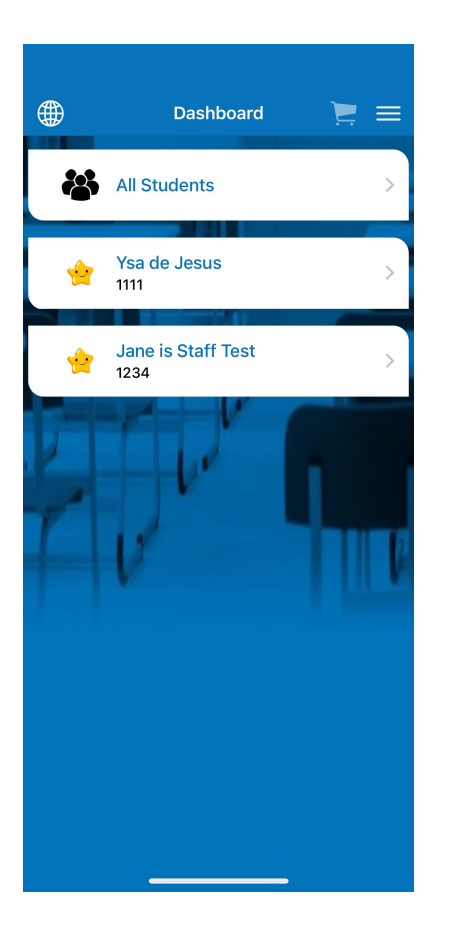

Log into the account.

You will be directed to DASHBOARD

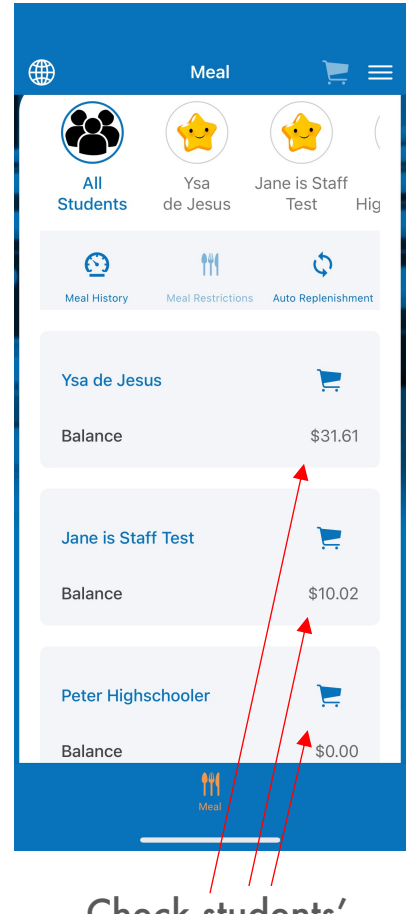

Check students' balances and add funds if necessary. Go to Step #3 for more info

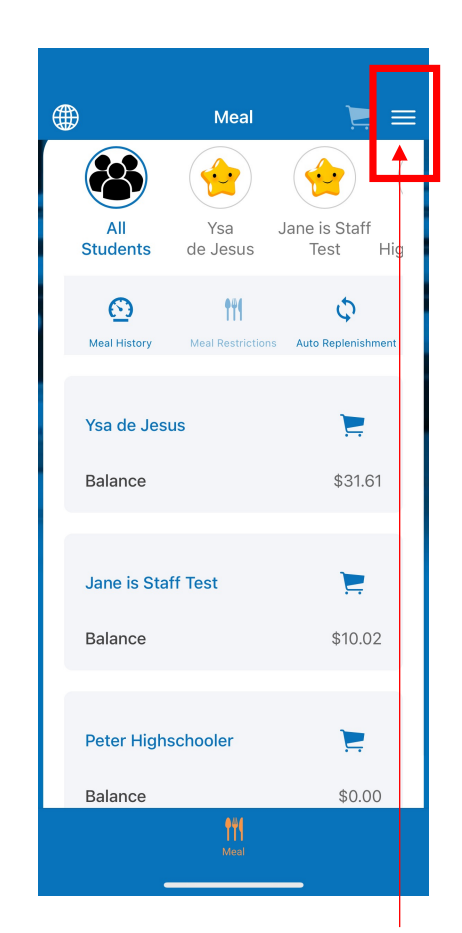

Click on the white horizontal bars on the upper right corners to open the MENU

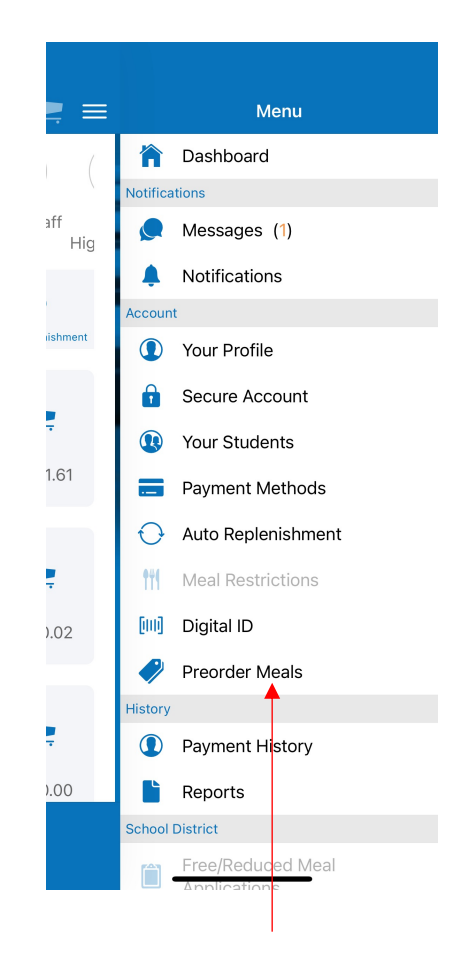

Click on Preorder Meals

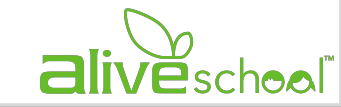

### PRE-ORDER LUNCH MOBILE You can choose between

monthly or weekly view

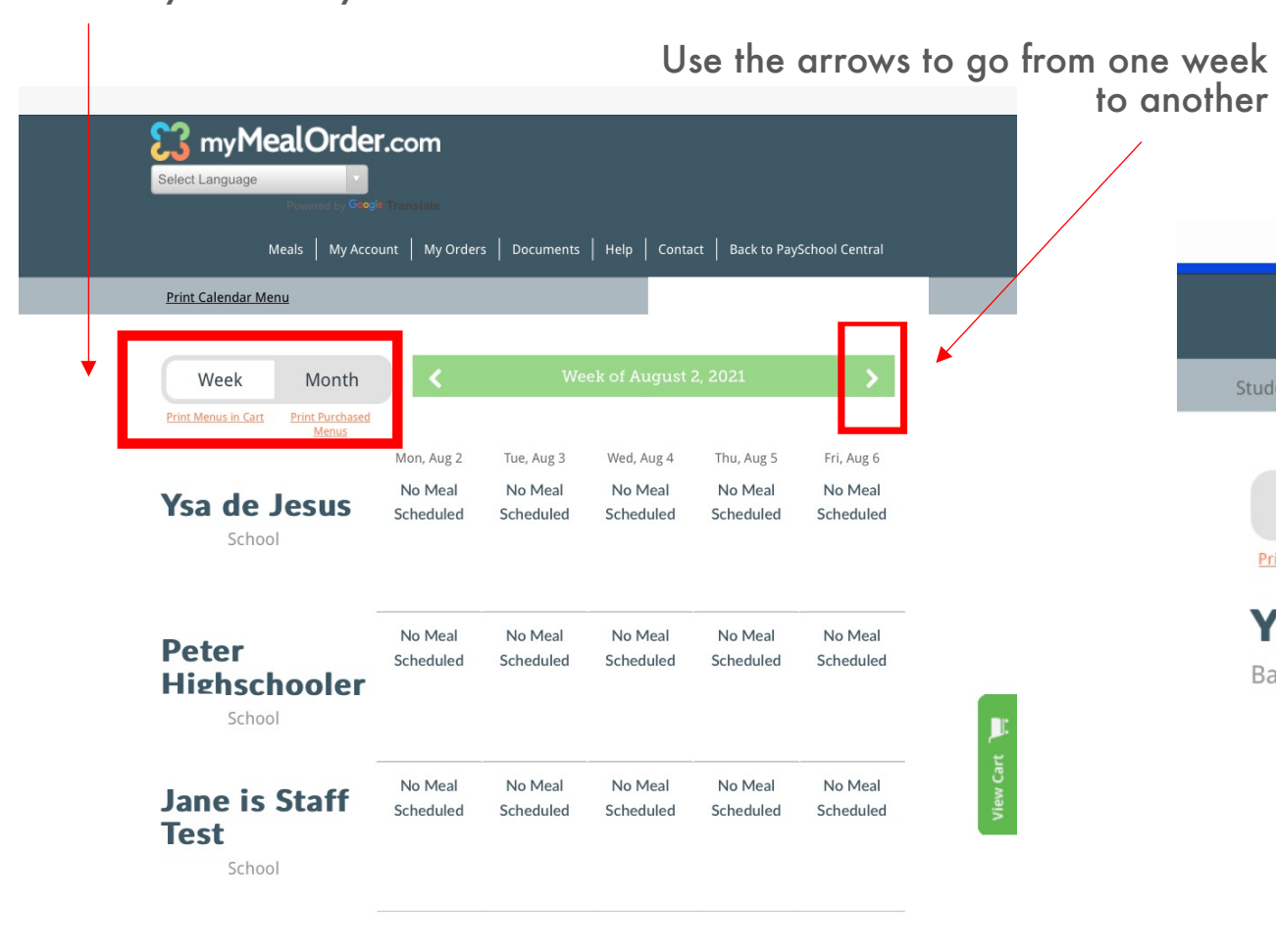

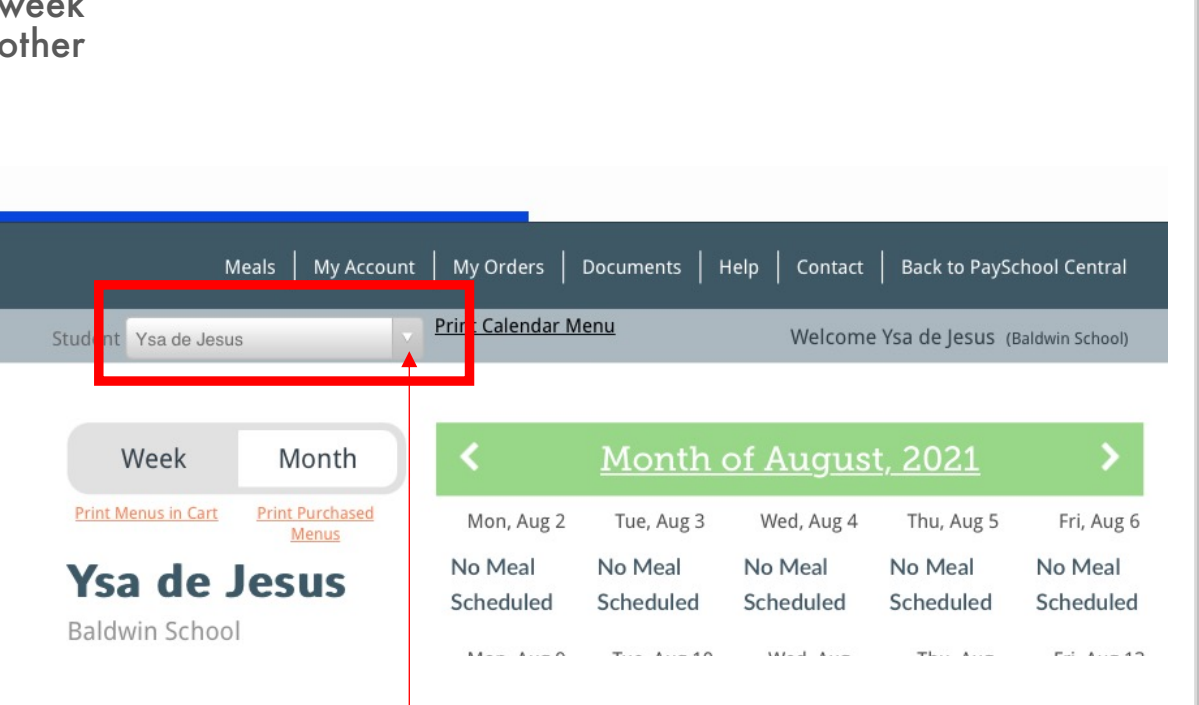

Toggle between students

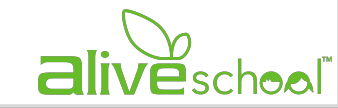

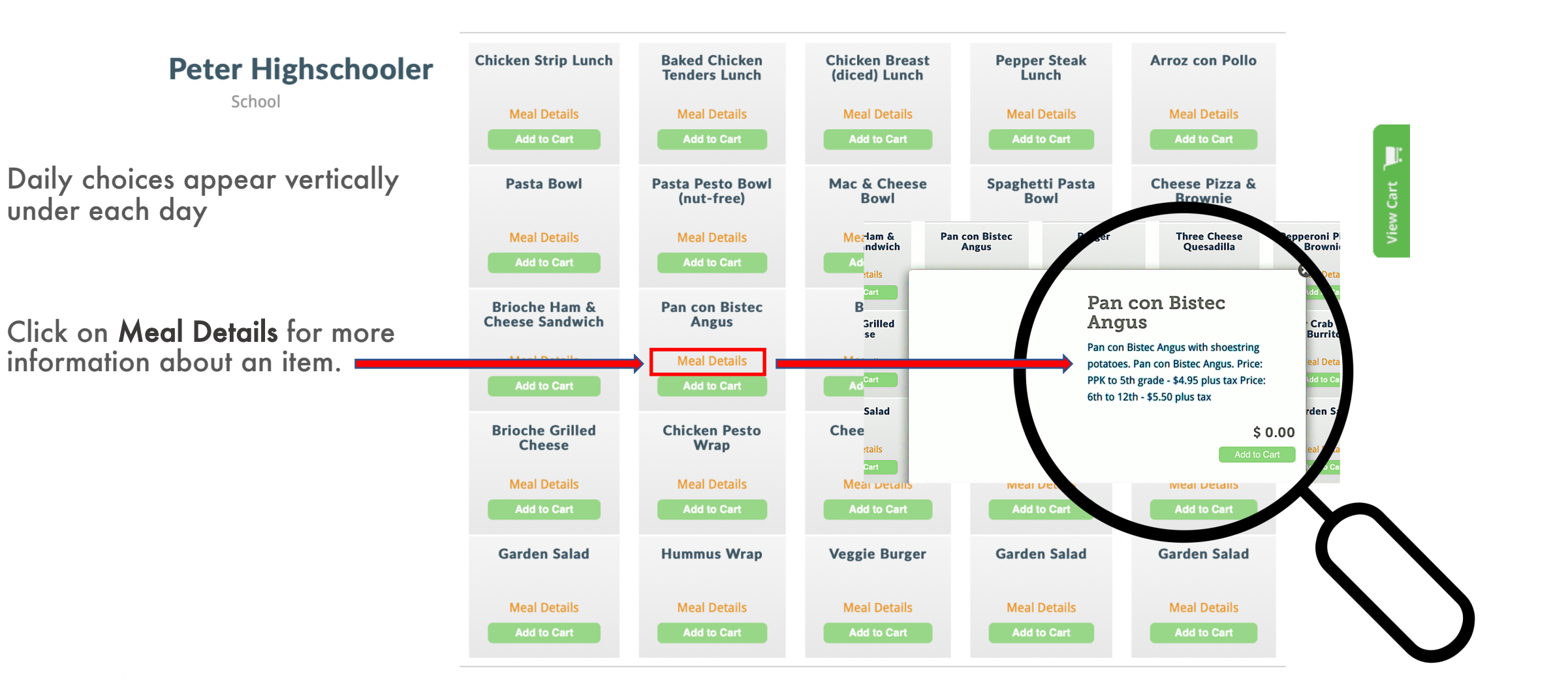

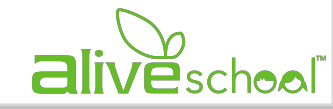

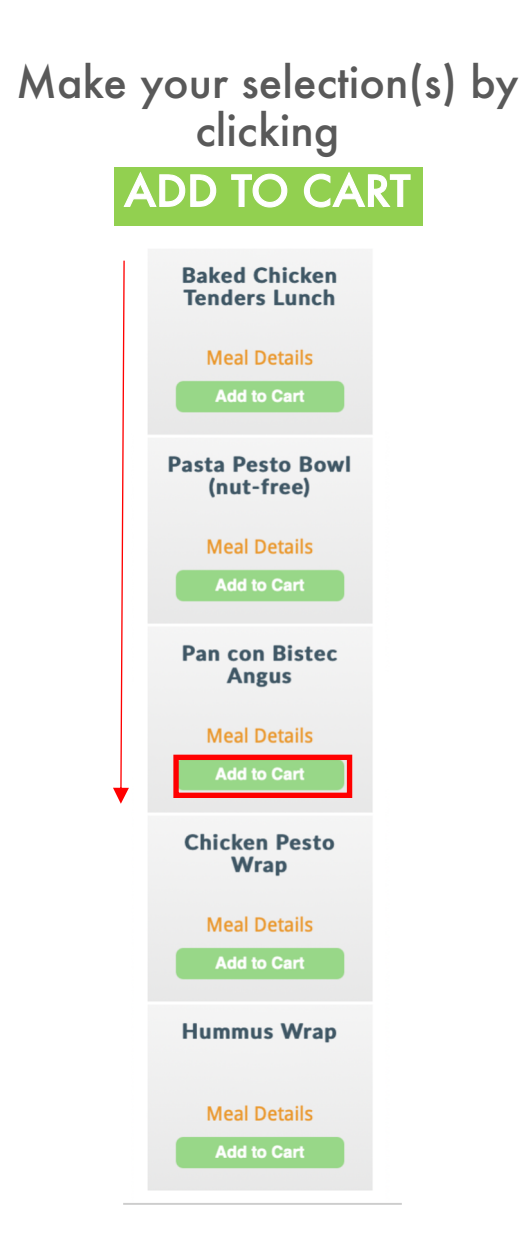

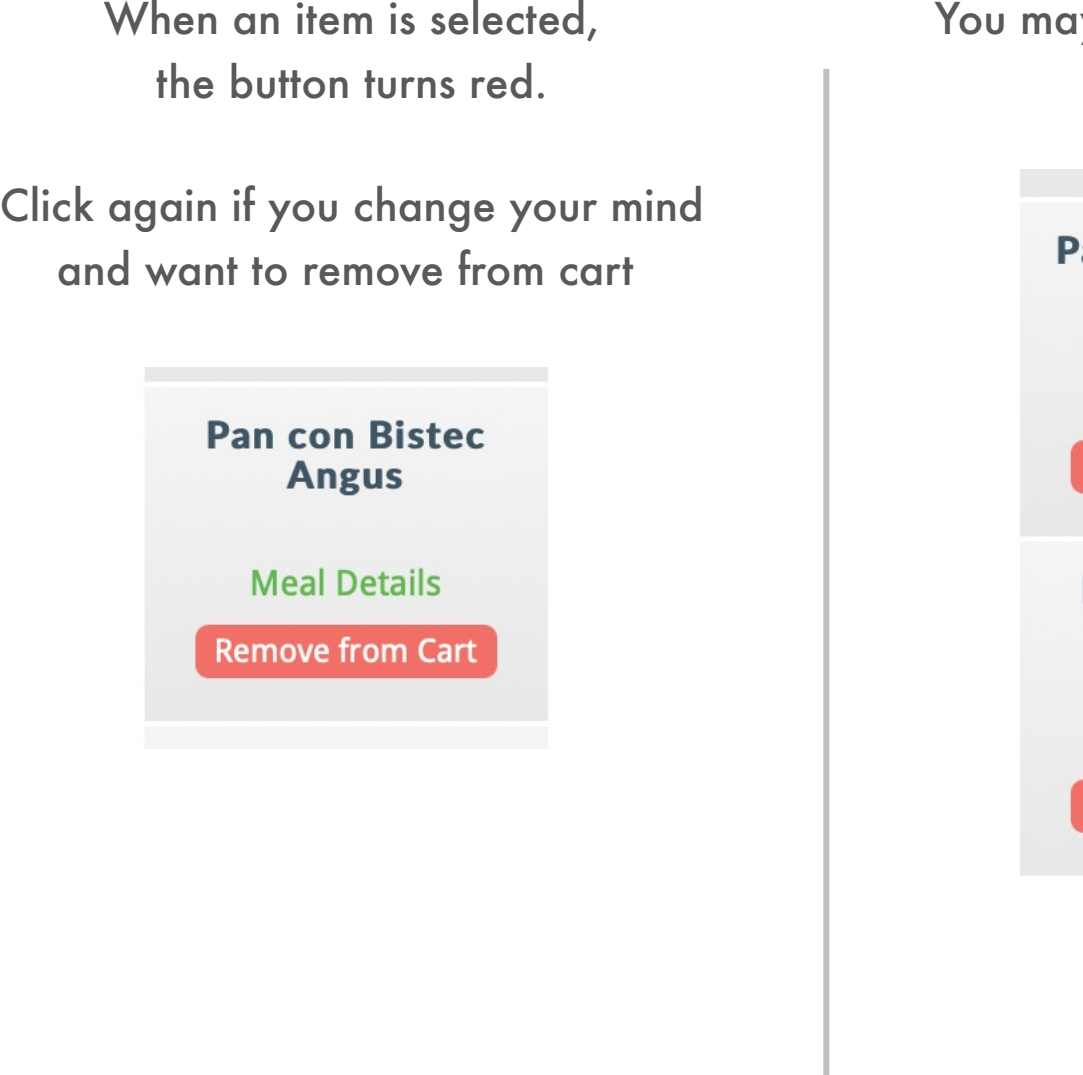

You may choose multiple items

asta Pesto Bowl (nut-free)

**Meal Details** 

**Remove from Cart** 

**Pan con Bistec Angus** 

**Meal Details** 

**Remove from Cart** 

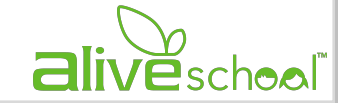

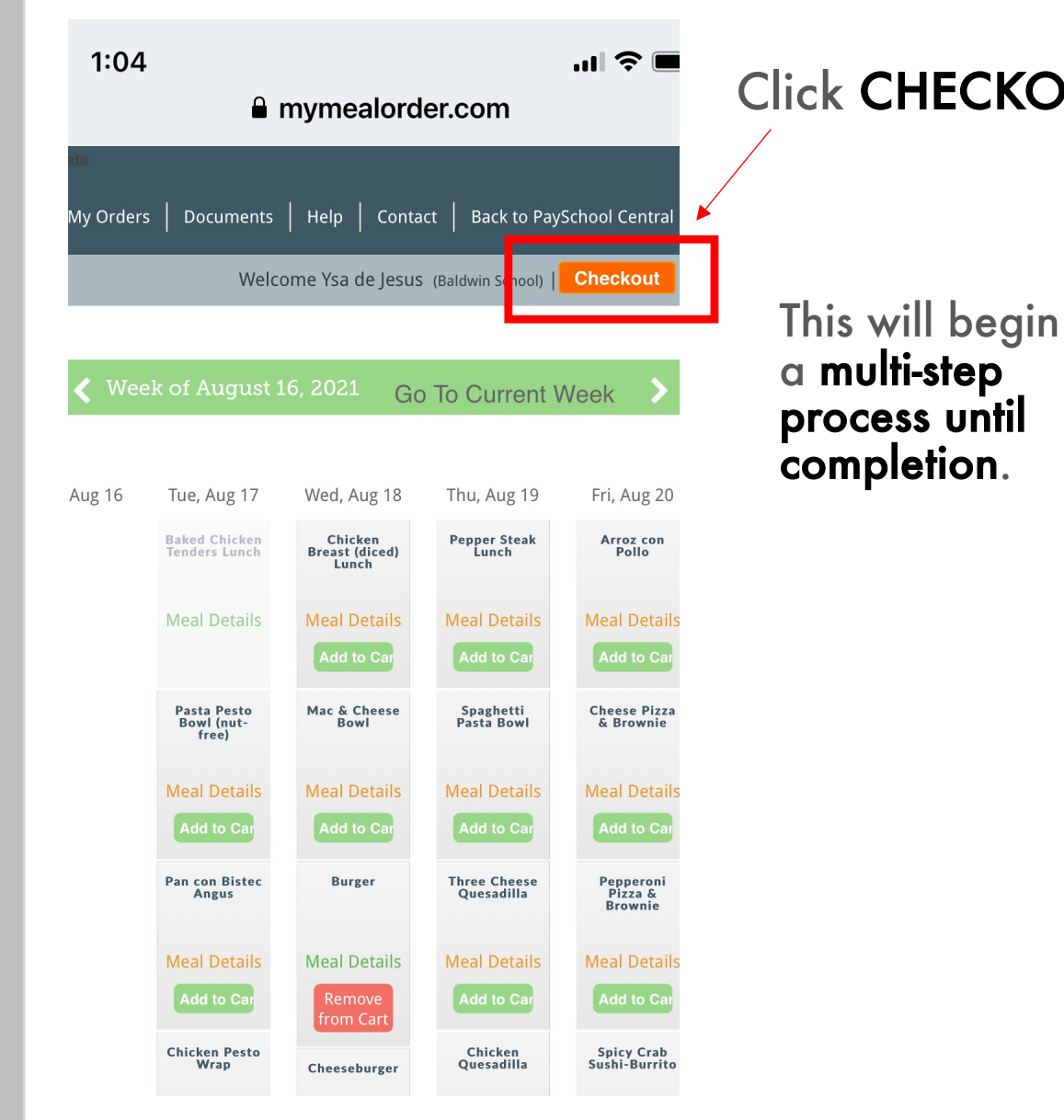

Click CHECKOUT | It will take you to another screen so you can review the order (see next below)

#### A nymealorder.com AA C Done

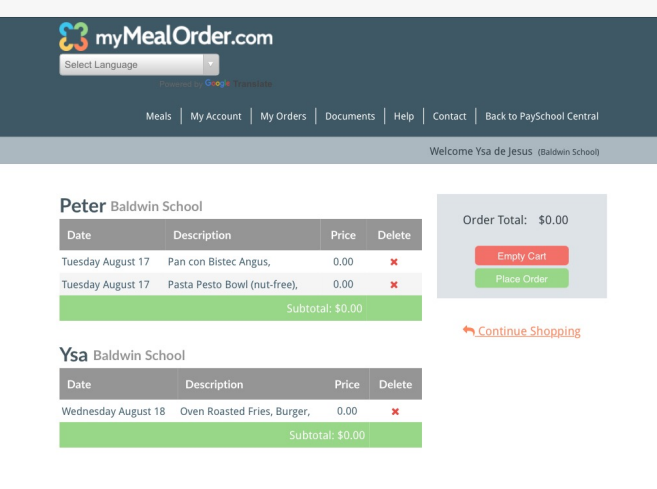

2021 Nutri-Link Technologies, Inc. All Rights Reserved. | Disclaimer | Terms of Use

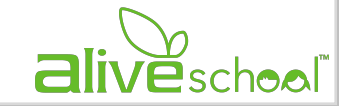

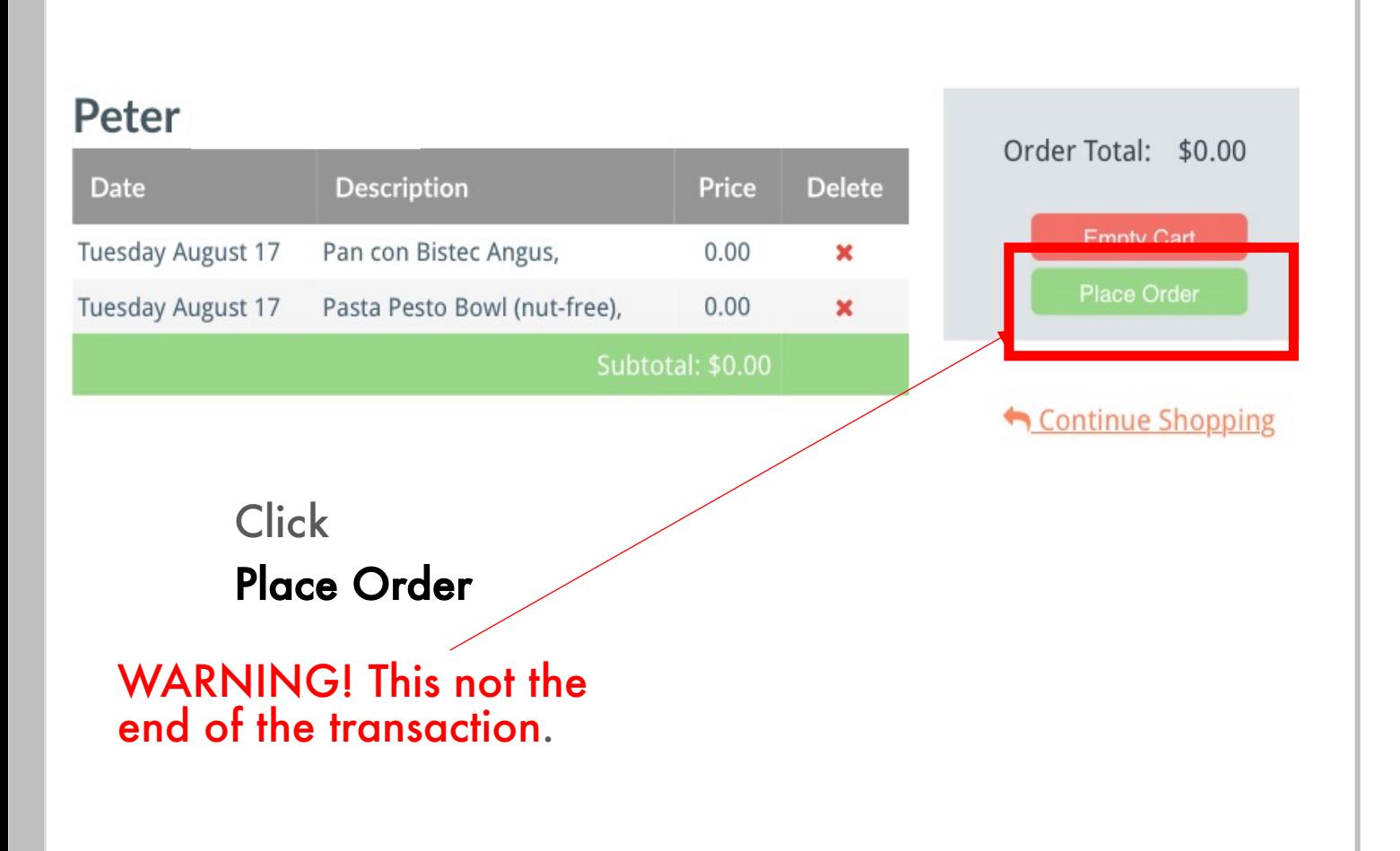

#### The screen will become "grayed out."

#### Find the pop-up Notification in the screen and click CLOSE

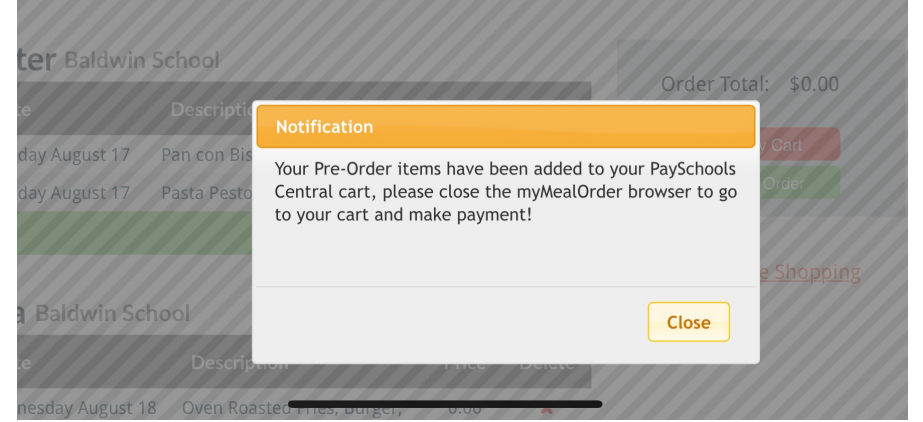

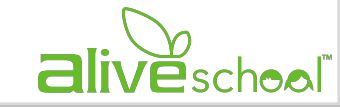

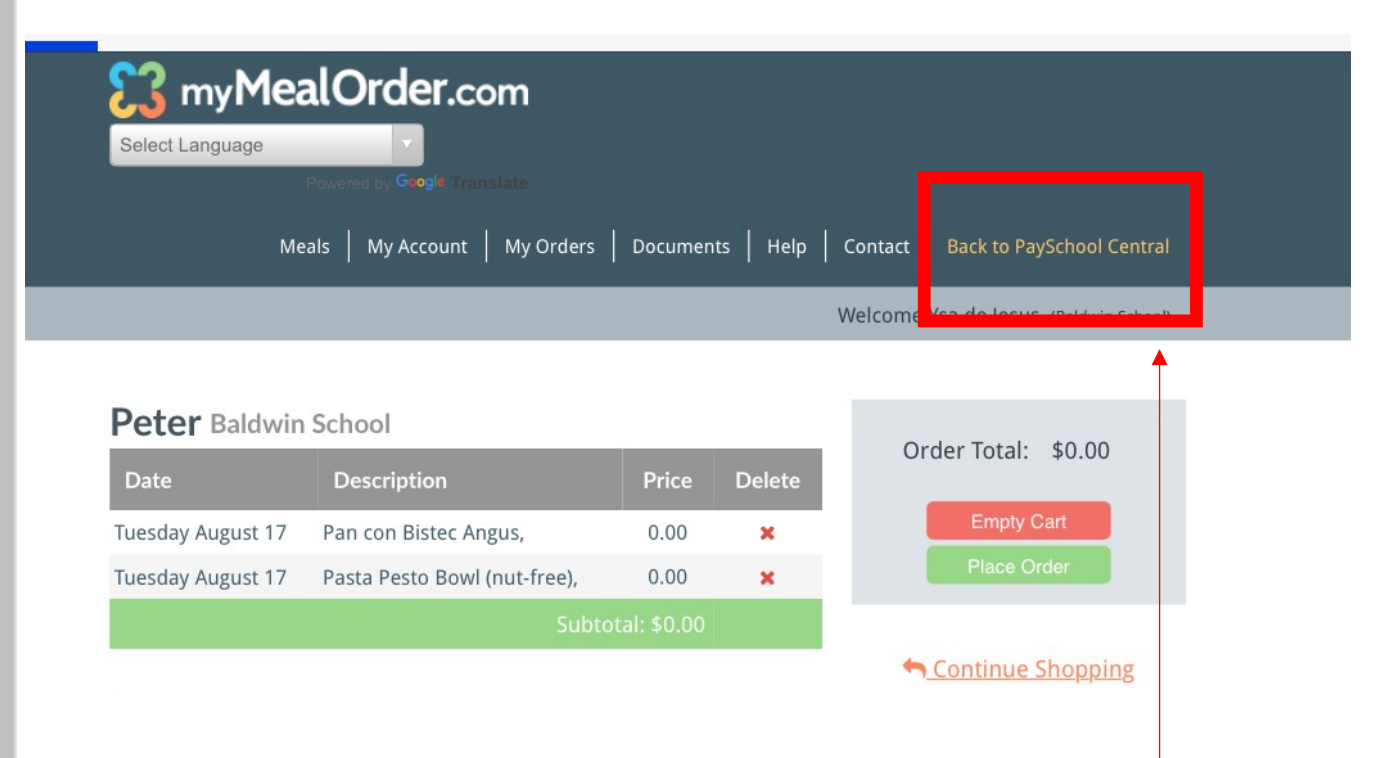

Click Back to Payschool Central in the upper right-hand corner

Wait to be redirected to Payschool Central (see next image)

#### The screen will have overlapping images.

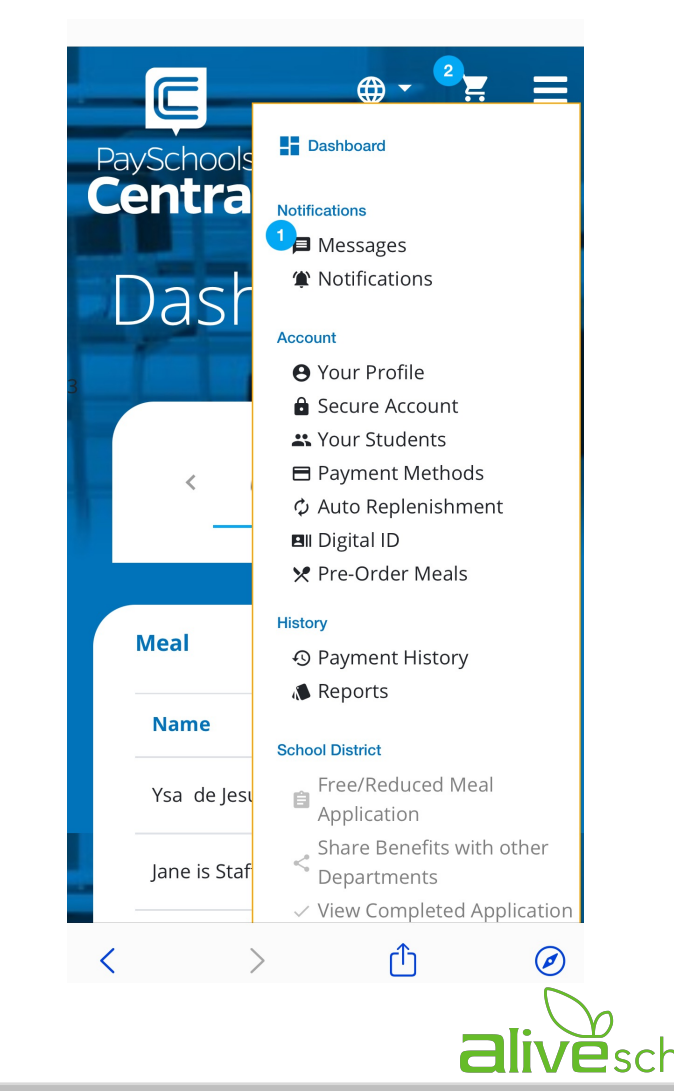

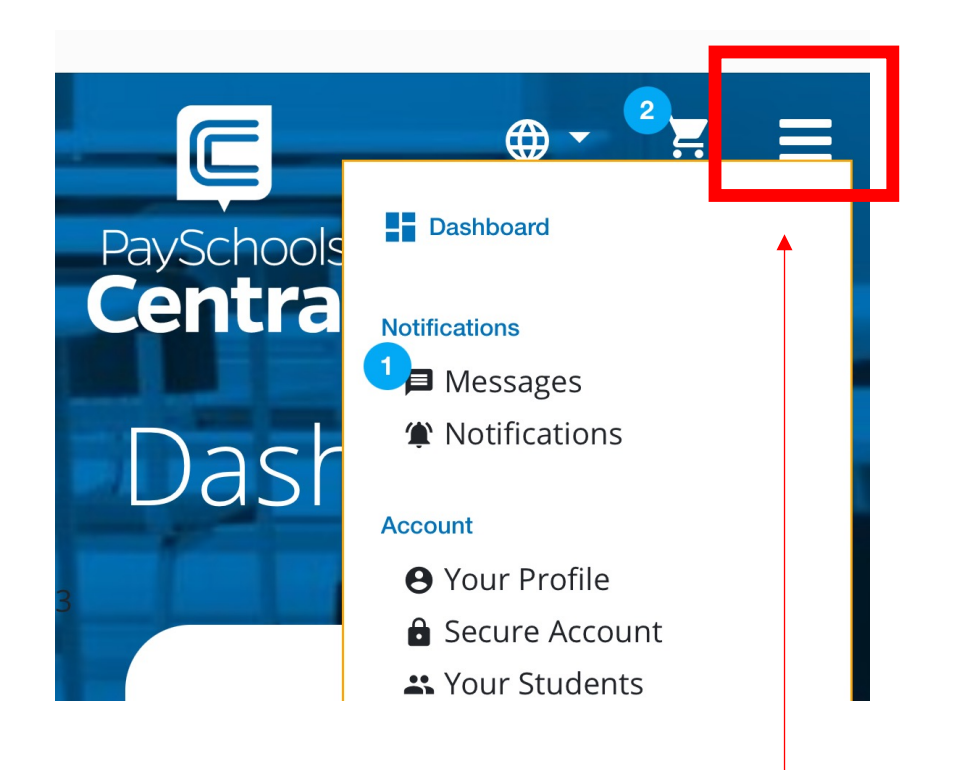

Click on the white horizontal bars on the upper right corner.

This will close the MENU

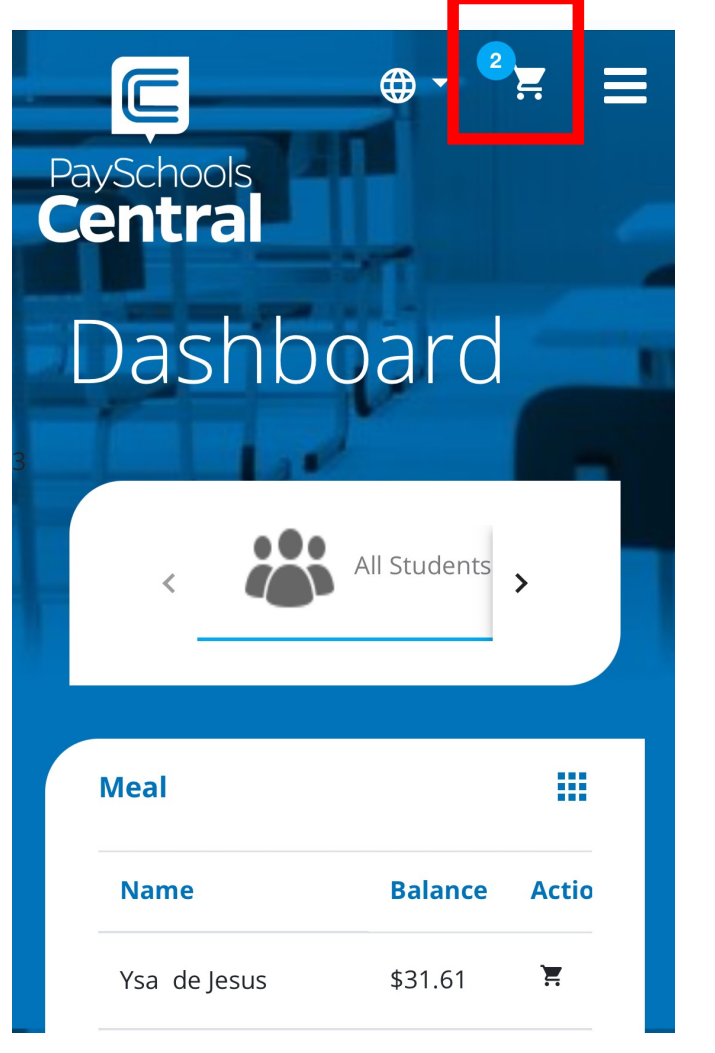

Click open the white cart in the upper right corner.

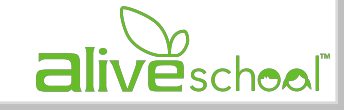

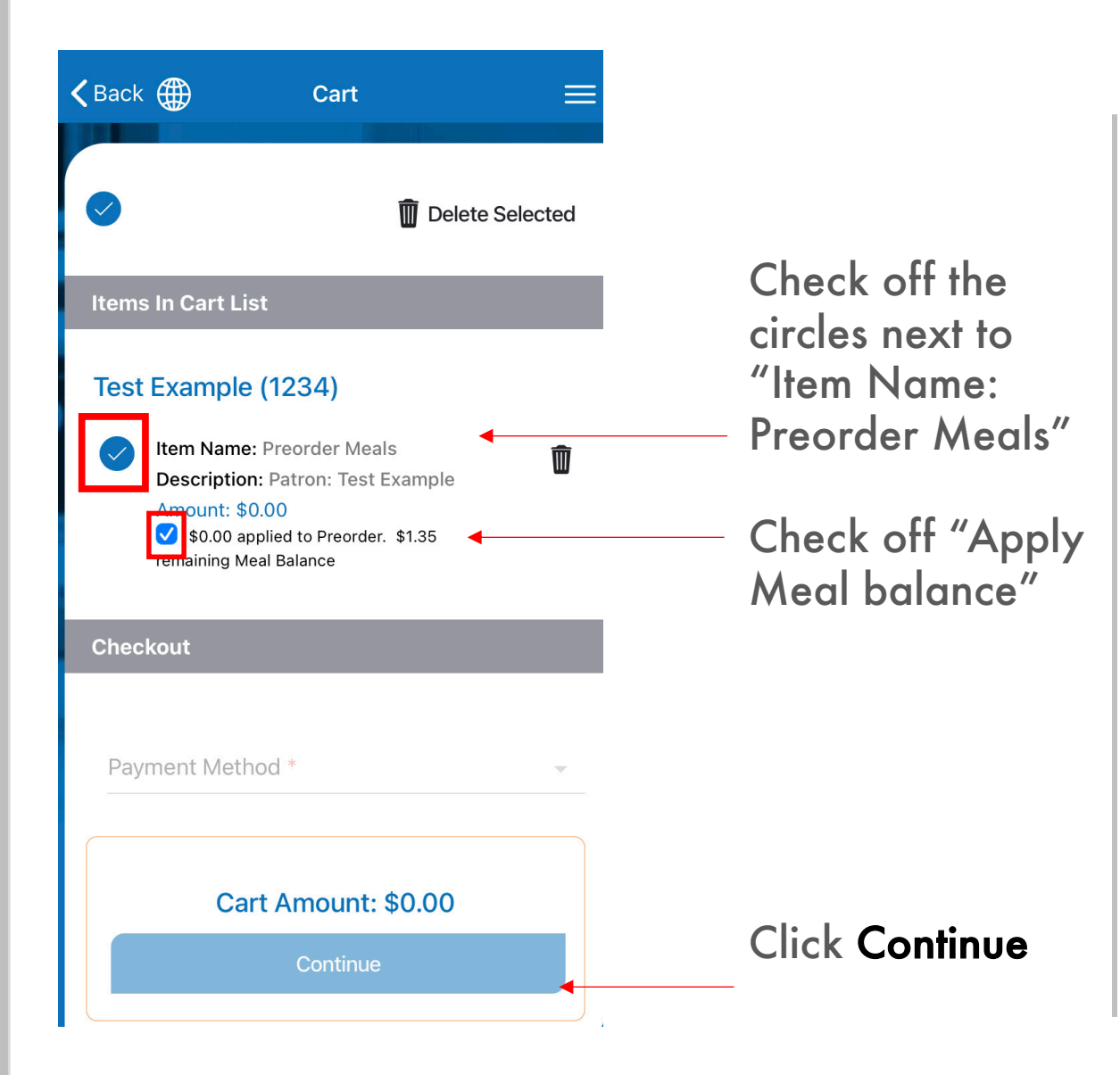

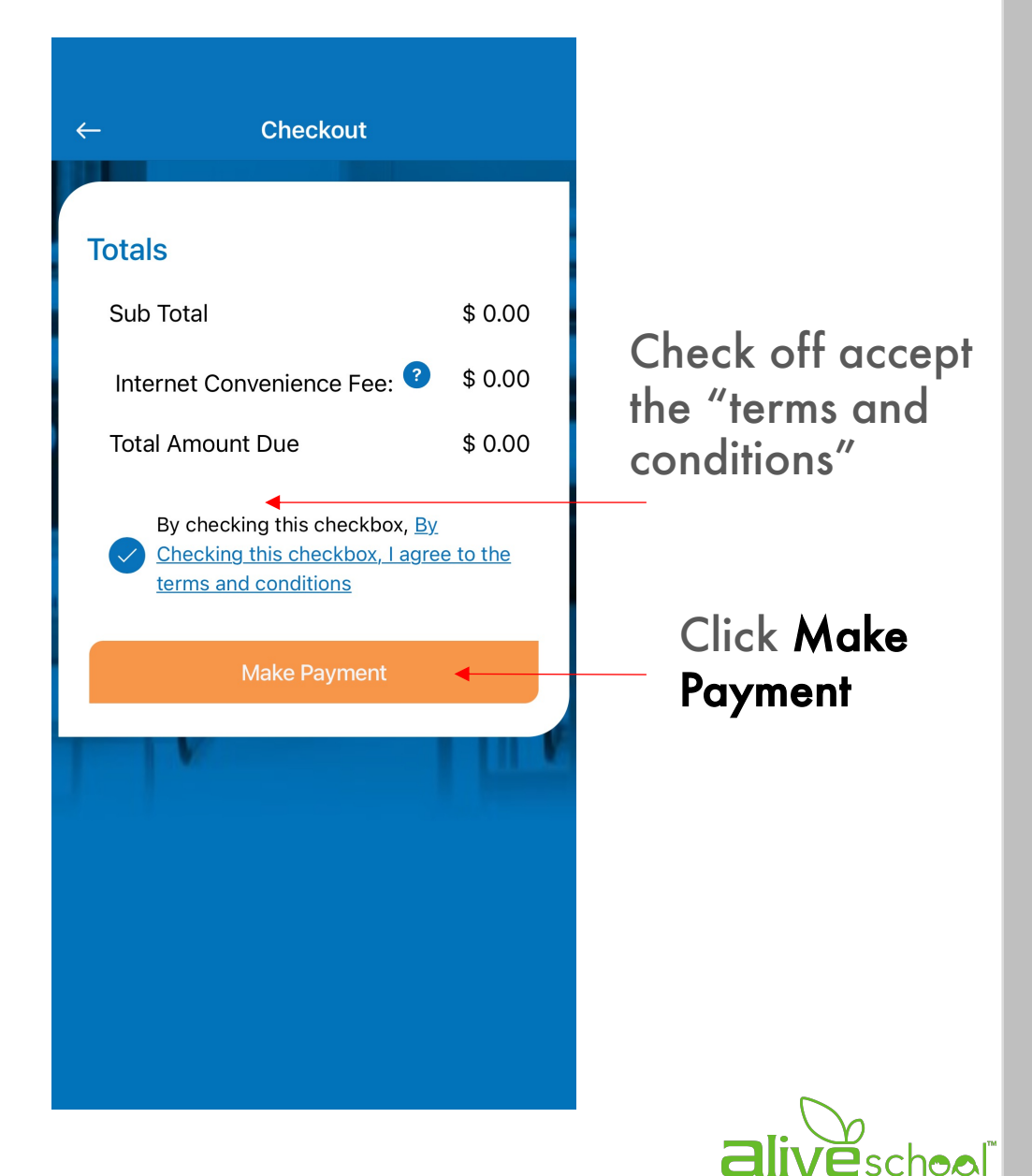

#### PRE-ORDER LUNCH

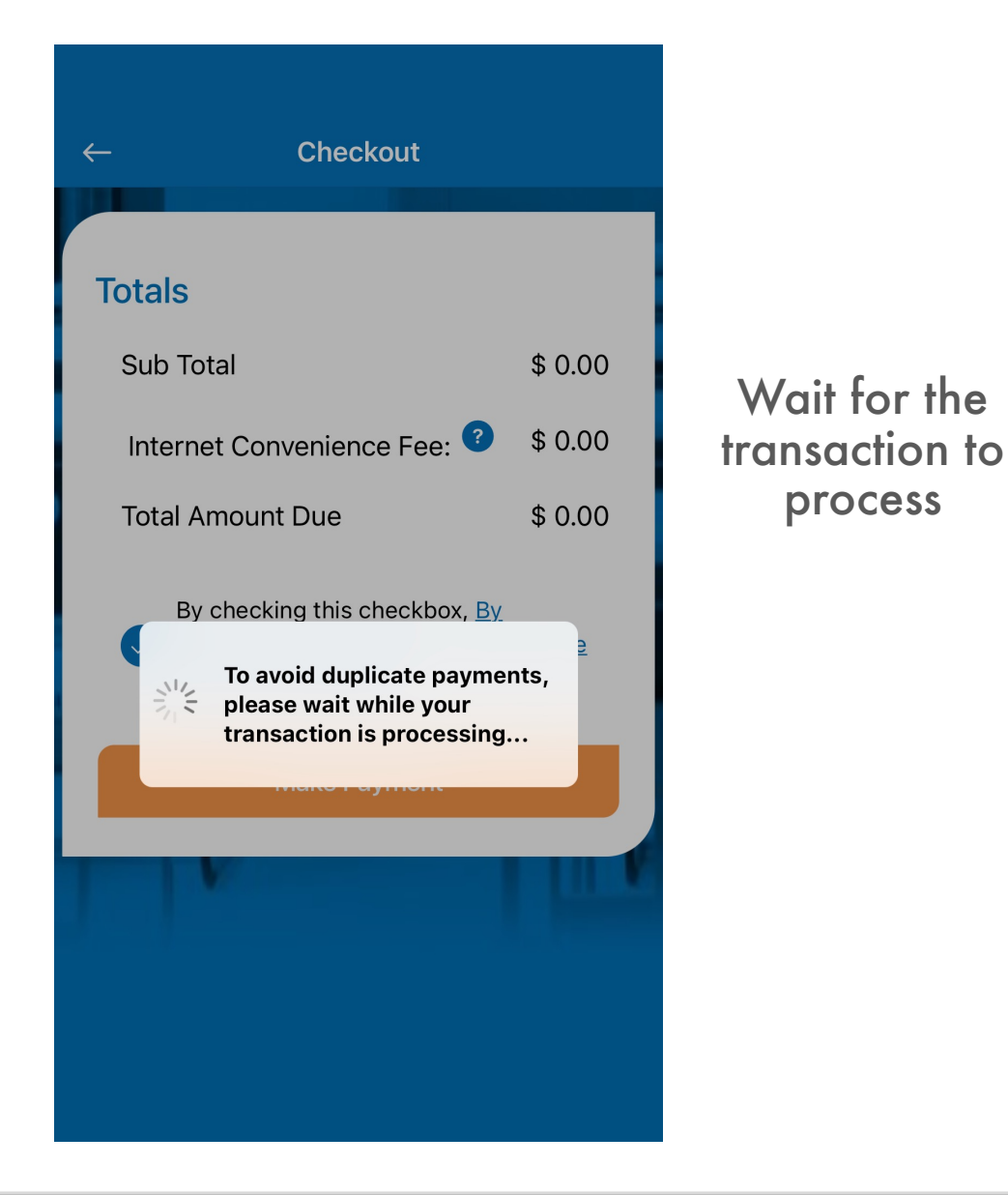

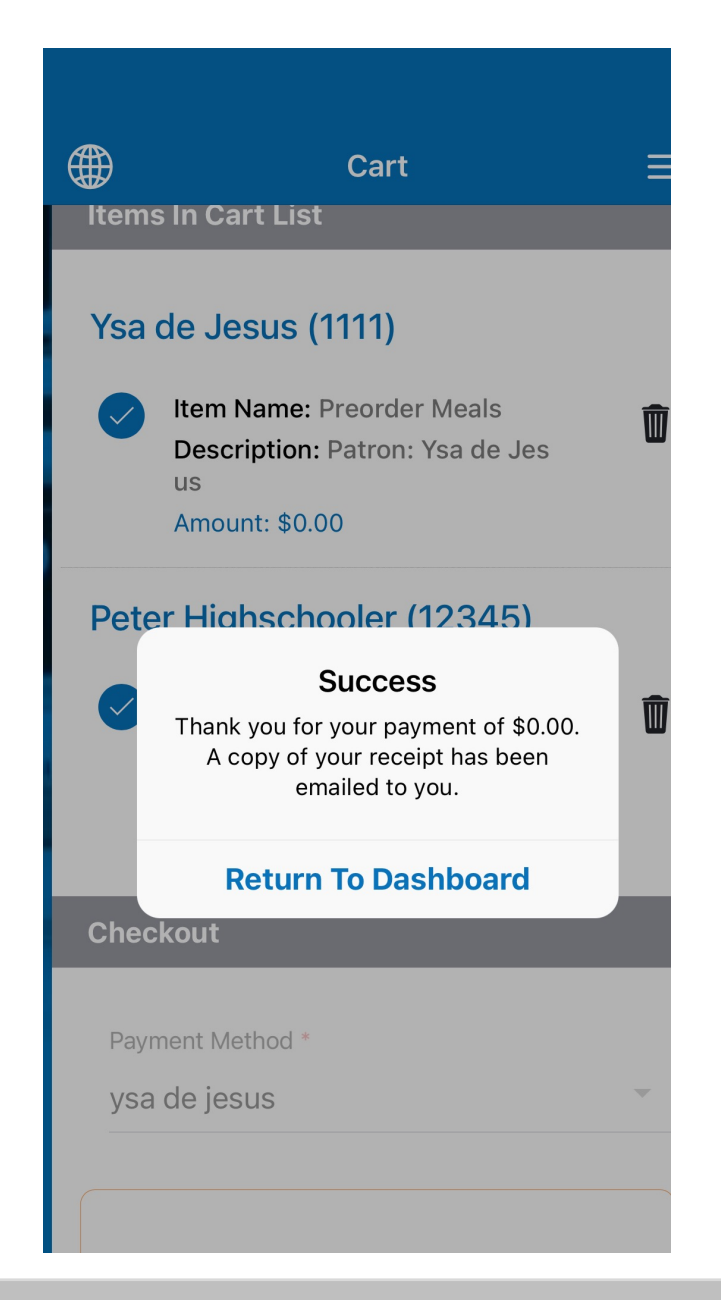

A message of Success will appear when the transaction is completed.

If you do not see this message, the lunch order is INCOMPLETE

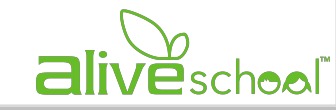

# PRE-ORDER LUNCH: successful lunch orders

#### HOW CAN I MAKE SURE THAT ALIVESCHOOL HAS GOTTEN MY SELECTIONS?

1. A message showing SUCCESS must appears in your screen for your order to be completed.

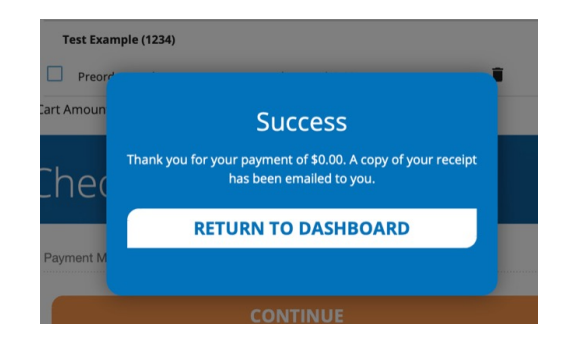

2. When you go back to the week's menu - the menu selected indicates that it has been PURCHASED

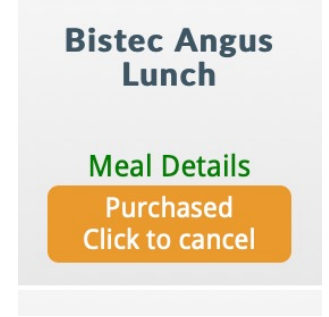

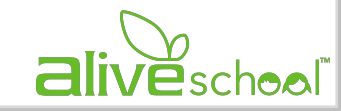

#### PRE-ORDER LUNCH CONFIRMATIONS

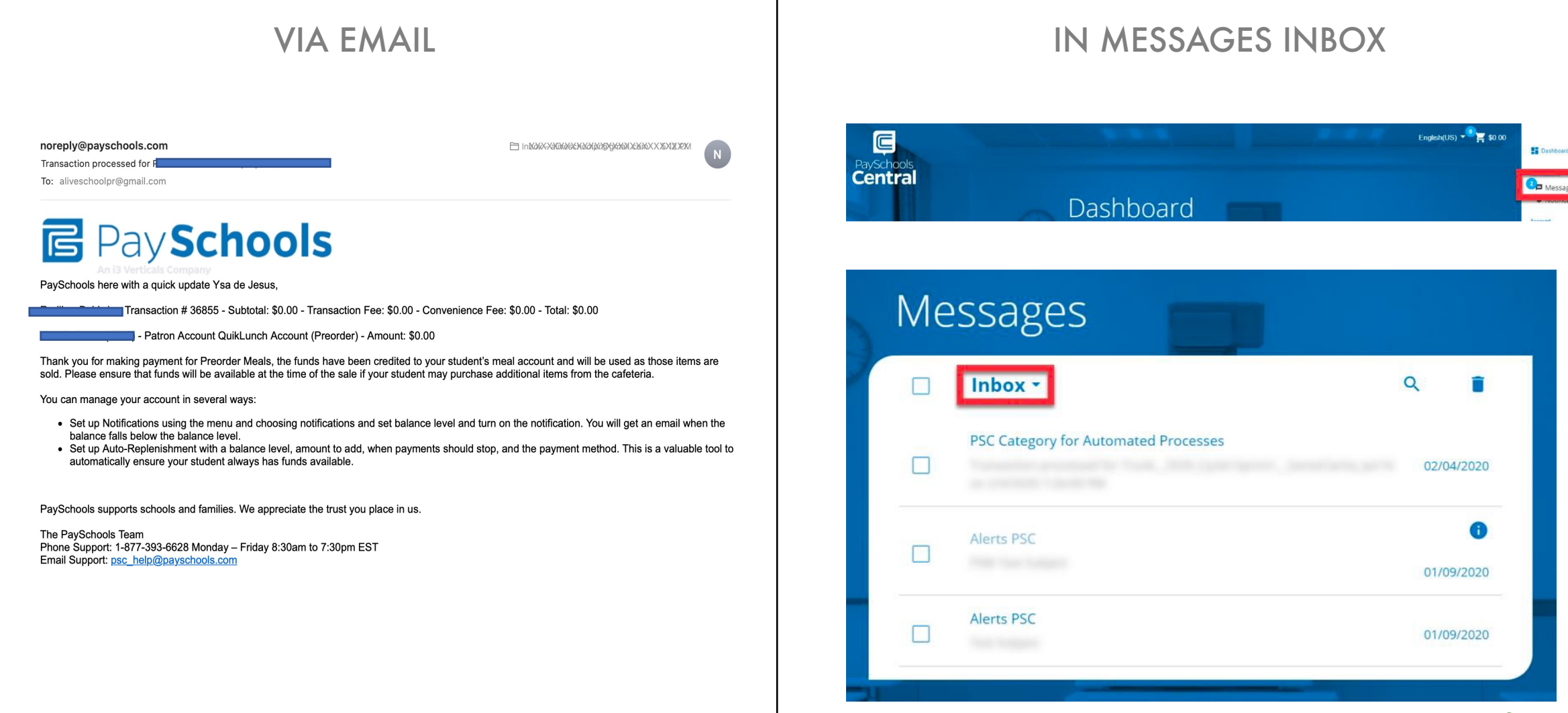

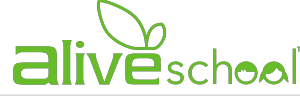

≡

# **FREQUENTLY ASKED QUEST**

What is the deadline to cancel lunch?

 $\circ$  Cancellations and full refunds will be provided to those that (1) email us no later than 9:00d will NOT be acceptable. Emails should be directed to either alive@sispr.org or alive@baldw

What happens if there are insufficient funds in the account?

o When you click on Apply meal balance, the total amount of lunches oders will be deducted cover the lunches, it will be deducted from the method payment of record. Please take advantage of

What happens if I miss the deadline?

o If you miss the deadline for Monday for example, you can still choose for the rest of the we days will appear grayed out. Check the next slide for a visual representation of the deadlir

## PRE-ORDER LUNCH: deadlines

To better visualize how the deadline to choose the menu works we are enclosing this chart below.

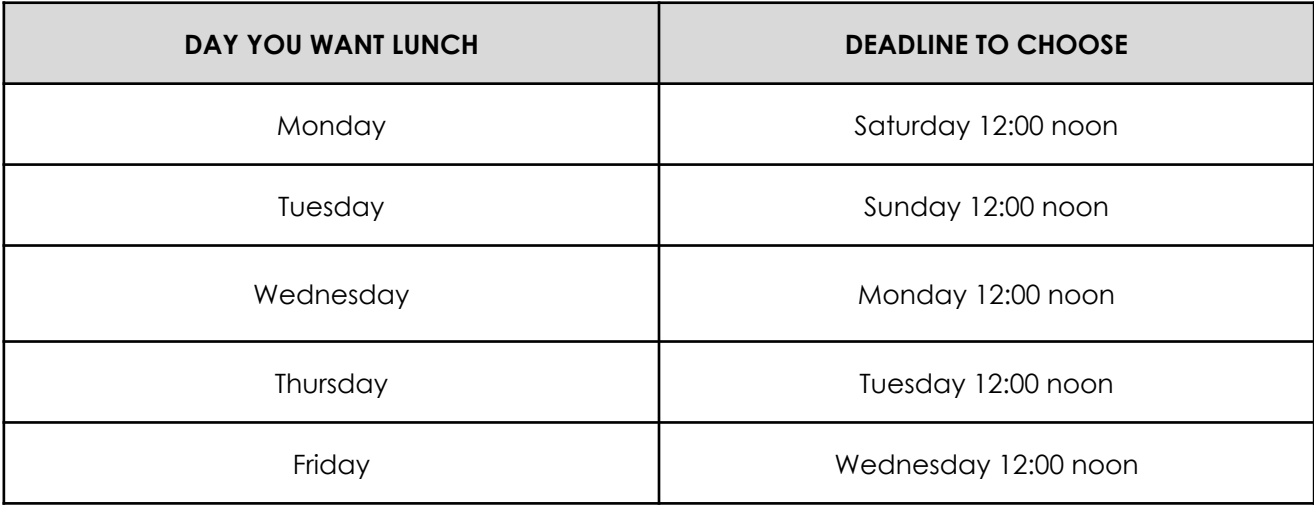

Days become unavailable as the 2-day deadline passes

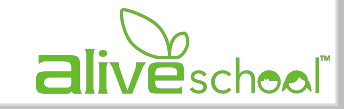

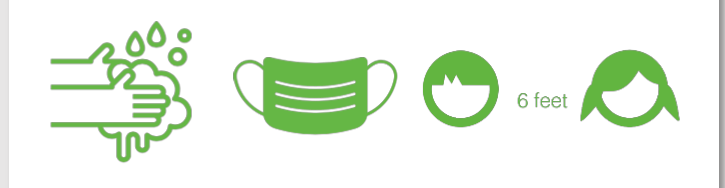

#### **ALIVESCHOOL CAFETERIA SERVICES** updated Apr 2022

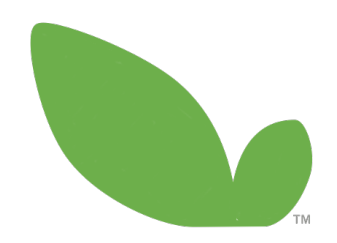

### www.aliveschoolpr.com Visit us: